# **ETH**zürich

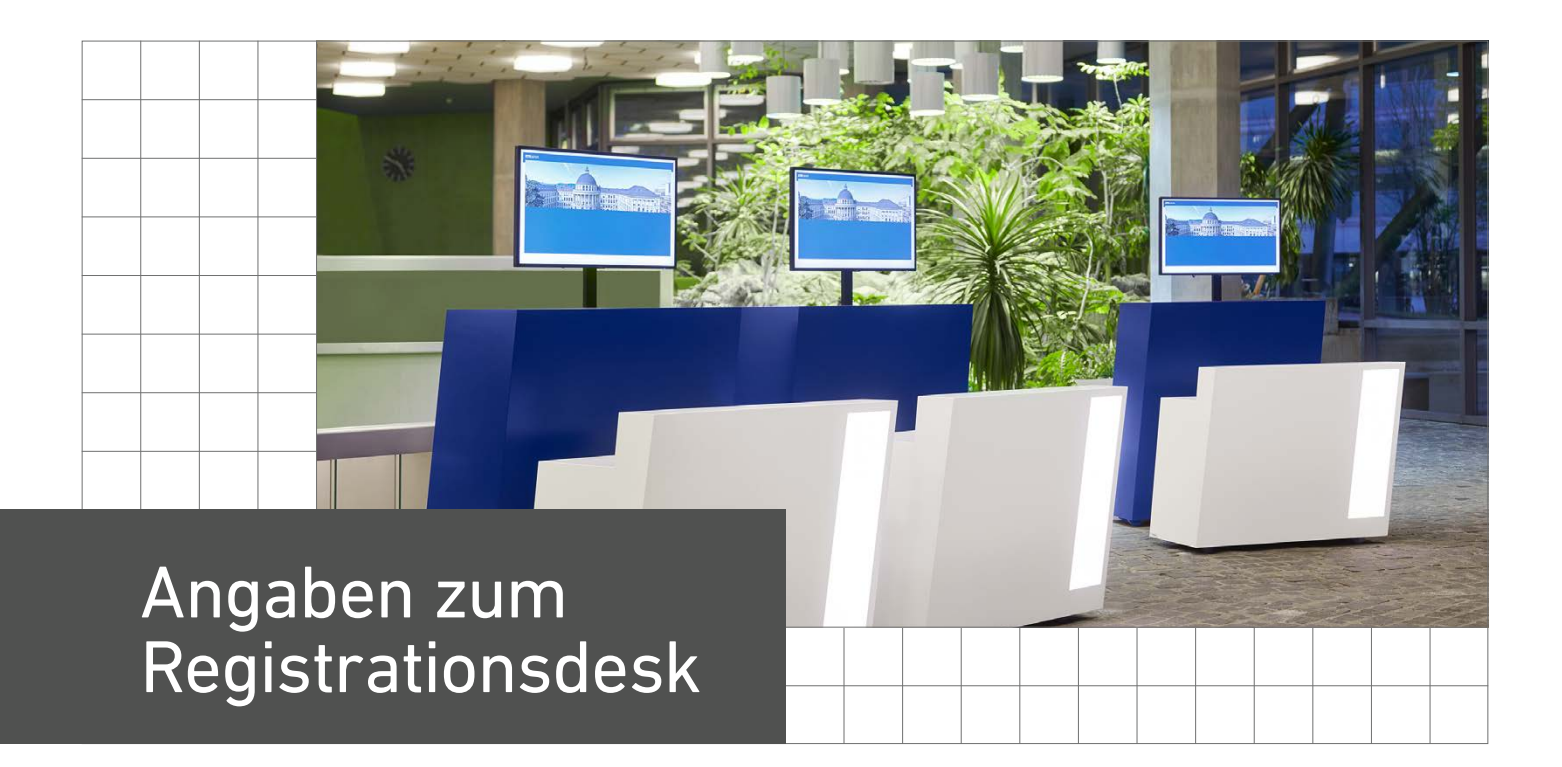

# Masse (Breite × Tiefe × Höhe)

### **Hauptgebäude HG, Zentrum**

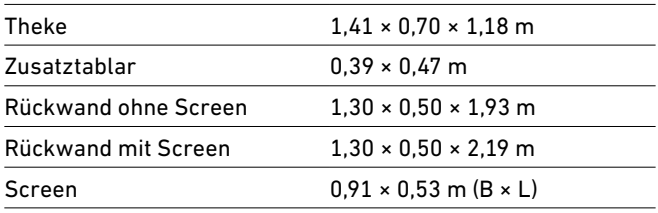

### **Gebäude HPH, Hönggerberg**

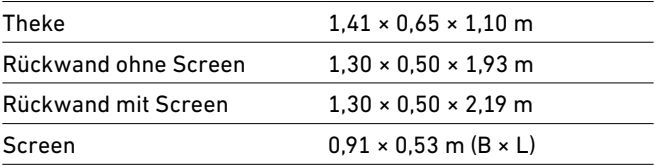

## Screen

40" (Diagonale von 1,01 m).

Full HD Screens 700cd – NEC Multisync P404 Display PRO (Standard Medienplayer integriert).

# Ausführung

### **Theke**

- › Die Schiebetüren sind abschliessbar.
- › Die Theke ist hälftig mit 1 Tablar versehen.
- › In der Theke hat es 1 ausziehbaren Halter, z.B. für Lanyards.
- › Das Acrylglas ist weiss hinterleuchtet mit LED.
- › Auf der Auflage hat es 1 Kabeldurchlass (HPH Hönggerberg) resp. 3 Kabeldurchlässe (HG Zentrum).
- › 1 Stromverteiler (5 Anschlüsse) befindet sich in der Theke.
- › Jede Theke hat Schwerlastrollen und kann arretiert werden.
- › Die Desks im HG Zentrum haben zusätzlich 1 Tablar, das rechts aussen arretiert werden kann, für zusätzliche Ablagefläche.

### **Rückwand**

- › Die Türen haben Lüftungsschlitze und sind abschliessbar.
- › Der Screen ist im Innern verstaut und wird jeweils vom Betrieb aufgesteckt.
- › Jede Rückwand hat Schwerlastrollen und kann arretiert werden.

## Anleitung und Bedienung der Screens

Jeder Desk respektive jede Rückwand ist mit einem Screen bestückt, der individuell bespielt werden kann. Hierzu ist in jeder Rückwand ein MINIX-Mediaplayer installiert.

Um den Screen zu bespielen, kann entweder ein Laptop angeschlossen werden oder die Daten müssen auf einen USB-Stick kopiert und dieser in den Mediaplayer gesteckt werden. Pro Screen braucht es 1 Laptop oder 1 USB-Stick. Für den Anschluss eines Laptops benötigen Sie ein HDMI-Kabel und ggf. entsprechende Adapter (v.a. für Apple-Geräte).

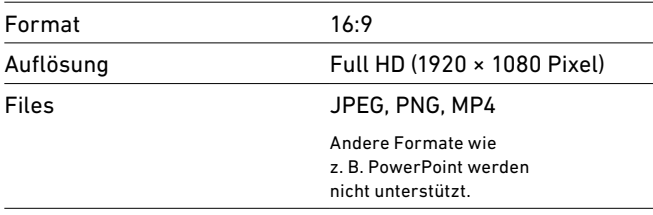

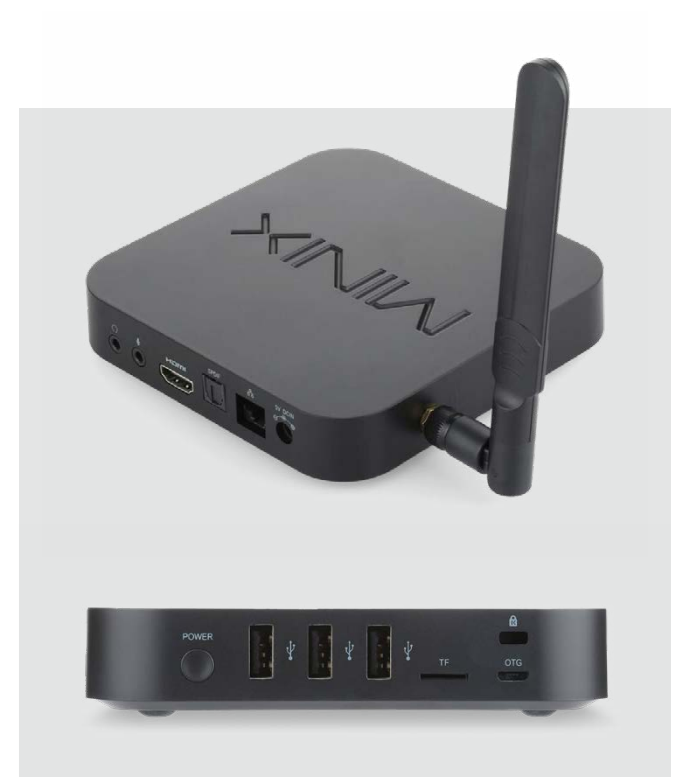

#### **Ablage USB-Stick**

Alle abzuspielenden Files müssen auf einen USB-Stick ins oberste Verzeichnis (root) kopiert und in alphabetischer Reihenfolge (keine Nummern) abgelegt werden.

#### Beispiele:

- › a\_Agenda.jpg
- › b\_Trailer.mp4
- › c\_wettbewerb.png

JPEG- und PNG-Files werden jeweils acht Sekunden lang gezeigt. Diese Dauer ist fest programmiert und kann nicht manuell geändert werden. Videos in MP4 spielen automatisch ab. Das Abspielen der Dateien wird automatisch wiederholt (Endlosschlaufe).

#### **Hinweis**

Wir empfehlen eine frühzeitige Ausleihe der Desks, um das Einspielen von Mediendateien via USB-Stick oder Laptop zu testen.

## ETH Zürich Events and Hospitality Eventmanagement HPI G 43 Wolfgang-Pauli-Strasse 14 8093 Zürich

Telefon: +41 44 632 58 17 [events@services.ethz.ch](mailto:events%40services.ethz.ch?subject=)

**[ethz.ch/eventorganisation](https://ethz.ch/eventorganisation)**

© ETH Zürich, Februar 2024